# **Шабалина Татьяна Анатольевна**

МОБУ «СОШ «Кудровский ЦО № 1»,

учитель начальных классов

#### **Использование ИКТ в начальной школе в рамках реализации ФГОС**

I. Образование в России перешло на Федеральный государственный образовательный стандарт второго поколения (ФГОС). Федеральный государственный образовательный стандарт основного общего образования представляет собой совокупность требований, обязательных при реализации основной образовательной программы основного общего образования.

Современная система обучения обусловливает необходимость постоянного поиска путей повышения эффективности учебного процесса. Для достижения успехов в педагогической деятельности необходимы разработка и внедрение новых технологий.

В основе Стандарта лежит системно – деятельностный подход, который обеспечивает детям средства для саморазвития, создавая детям условия приобретения ими знаний, умений и навыков.

Важным элементом в осуществлении ФГОС является использование информационных коммуникативных технологий в образователном процессе.

Использование ИКТ в учебном процессе позволяет:

- повысить качество усвоения материала;
- усилить образовательные эффекты;
- построить индивидуальные образовательные траектории учащихся;

• осуществить дифференцированный подход к учащимся с разным уровнем готовности к обучению;

• повысить эффективность и качество процесса обучения за счёт реализации средств ИКТ;

• организовать одновременно детей, обладающих различными способностями и возможностями**.**

В своей работе активно использую информационные технологии, внедряю их в образовательный процесс.

Моя практика использования информационных технологий показывает, что при условии дидактически продуманного применения ИКТ в рамках урока появляются неограниченные возможности для индивидуализации и дифференциации учебного процесса.

 Они открывают детям доступ к нетрадиционным источникам информации, повышают эффективность самостоятельной работы, предоставляют совершенно новые возможности для творчества, обретения и закрепления умений и навыков, позволяют реализовывать принципиально новые формы и методы обучения.

#### **II. Использование мультимедийных презентаций**

Презентации используются на каждом этапе урока (при постановке темы урока, целей задач, при объяснении нового материала, при опросе).

Учеными доказано, что человек запоминает 20% услышанного и 30% увиденного, и более 50% того, что он видит и слышит одновременно.

Таким образом, *облегчение процесса восприятия и запоминания информации* с помощью ярких образов - это основа любой современной презентации.

Более того, презентация дает возможность учителю самостоятельно скомпоновать учебный материал исходя из особенностей конкретного класса, темы, предмета, что позволяет построить урок так, чтобы добиться максимального учебного эффекта.

Применение мультимедийных презентаций позволяет сделать уроки более интересными, включает в процесс восприятия не только зрение, но и слух, эмоции, воображение, помогает детям глубже погрузиться в изучаемый материал, сделать процесс обучения менее утомительным.

Для меня, как для учителя начальной школы, главным кажется показать ребёнку возможность использования компьютера для получения и обработки информации, таким образом подготовить его к комфортной жизни в условиях информационного общества. Научить его использовать компьютер без вреда для своего здоровья.

# **IV. Использование различных обучающих программ**

На своих уроках использую готовые программные продукты на компактдисках, к учебникам УМК «Школа России», а так же электронные приложения к учебникам для каждого класса. Очень интересным является электронное приложение к учебнику «Азбука». Основной элемент организации материала электронного приложения — электронная демонстрационная таблица выделенными активными зонами. Каждая из выделенных активных зон содержит задания, анимации, интерактивные модели, схемы. Здесь детям предлагается прослушать звучание звука, рассмотреть печатные и прописные буквы, наглядно демонстрируется написание каждой буквы, имеются задания на развитие речи. А также предлагаются различные игры, мультфильмы.

В начальной школе на уроках русского языка большое внимание уделяется работе со словарными словами, электронное приложение является незаменимым помощником. Изучая новое словарное слово, вначале знакомимся с его лексическим значением, рассматриваем картинки, затем применяем несколько заданий на закрепление, которые ученики могут выполнять на ноутбуках или на доске. Например: впечатай пропущенные буквы в словарные слова или закончи предложение, подобрав подходящее по смыслу словарное слово. Здесь же ученик сразу видит правильно или с ошибкой он выполнил данное задание.

Для объяснения нового материала используем анимации, где поэтапно объясняется новая тема, излагаются правила и определения.

Для закрепления пройденного материала представлены упражнения всех типов, некоторые из них есть в учебнике или в рабочей тетради. Например, при изучении темы «Правописание слов с безударным гласным звуком в корне слова» на закрепление даются следующие задания: найди пары слов, соединив стрелками проверочное и проверяемое слово; вставь пропущенные буквы в слова; в конце работы сразу виден результат «Всё правильно», «Молодец» или «Подумай ещё». Приложение по русскому языку содержит упражнения по развитию речи.

В электронном приложении к учебникам «Математика» и «Окружающий мир» все уроки распределены по разделам. Каждый урок состоит из трёх отделов: информационного, в котором объясняется новая тема и двух отделов, с упражнениями на закрепление пройденного материала. Материал излагается очень доступно, интересно, красочно и главное понятно для детей. Остальные экраны можно использовать для устного счёта, создания проблемной ситуации на уроке, а так же для закрепления пройденного материала.

Например: каждому примеру - свой ответ, или реши задачу, выбрав правильный ответ. На окружающем мире задания: соедини стрелками объекты живой и неживой природы, выбери перелётных птиц и т.д.

Существует раздел, который включает промежуточные тесты по темам, а так же итоговые. Тесты позволяют проверить знания учащихся по темам. Эту работу обучающиеся выполняют самостоятельно, на ноутбуках, что позволяет самостоятельно переходить от одного выполненного задания к другому, в конце работы они сразу увидят свой результат. По литературному чтению так же обязательным является применение электронного приложения. При работе в классе, используем аудио-приложения различных жанров, прочитанные актёрами, с музыкальным сопровождением. Дети с большим интересом слушают, запоминают, как правильно нужно читать данное произведение, какой нужно использовать темп и интонацию при прочтении.

Однимиз немаловажныхпрограммных средств для уроков в школе I ступени является учебно-методический комплект «Начальная школа. Уроки и медиатеки Кирилла и Мефодия». Это комплект представляет собой систему электронныхобразовательных ресурсов по русскому языку, математике, окружающему миру, информатике, адаптированных для персонального компьютера школьника.

Ресурсы представляют собой электронную базу иллюстраций,анимаций, интерактивов и видеофрагментов. При применении данного комплекта уроки становятся насыщеннее, интереснее, разнообразнее. Ученик, работая на компьютере, может выбрать оптимальный для себя темп работы; возможность рассмотреть разнообразные способы представления информации; онне боится сделать ошибки, так как имеет возможность вернуться и исправитьих. Как следствие этого повышается мотивация обучения, возрастает интерес.

Энциклопедия в электронном виде содержит множество полезных сведений об окружающем мире, о существующих и исчезнувших цивилизациях, великих эпохах и далеких мира, выдающихся деятелях прошлого и настоящего, о необычных явлениях природы, животных и растениях. Разнообразная иллюстрированная информация в игровой форме поможет пробудить в ребенке жажду открытий, доступно объяснит и познакомит с серьезными энциклопедическими знаниями, поможет освоить школьные предметы. «Детская энциклопедия Кирилла и Мефодия» - это более 10000 удивительных фактов и явлений, богатейшая сокровищница знаний обо всем.

Яркие иллюстрации, интересные интерактивные задания, загадки и кроссворды, доступное изложение материала, тесно связанного с повседневной жизнью, делают занятия с диском интересными и эффективными.

#### **V. Использование ИКТ в проектно-исследоватеьской деятельности**

Проектно-исследовательская деятельность одна из форм реализации деятельностного подхода в воспитании учащихся.

Средства ИКТ являются наиболее перспективным средством реализации проектной методике обучения.

Проектная деятельность учащихся способствует развитию самостоятельных исследовательских умений, творческих способностей и логического мышления; интегрирует знания, полученные в ходе учебного процесса, и приобщает школьников к решению конкретных жизненно важных проблем, способствует повышению качества образования, демократизации стиля общения учителей и учащихся.

Тематика уроков по предметам предполагают участие в создании проектов. И учащиеся с удовольствием подбирают материал, оформляют его с помошью компьютера.

# **VI. Использование ресурсов Интернет**

**1.** Глобальная компьютерная сеть для образовательного процесса – мощный инструмент, который должен органично вписаться и в предметы образовательных областей.

Google Forms – это онлайн-

инструмент, позволяющий создавать формы для сбора данных, онлайн-

тестирования и голосования. Чаще всего Формы используются для опроса

школьников. Функционал сервиса многогранен.

**2.** Огромную помощь в работе оказывают помощь сайты – образовательные платформы. «Видеоуроки.нет» — крупнейшая образовательная онлайн-платформа в РФ, которая помогает учителям усовершенствовать все основные этапы урока: изучение нового, закрепление изученного и контроль знаний учащихся как в классе, так и дистанционно. На это платформе имеются инструментарии для управления классами, при изучении и закреплении материала, контроля знаний.

Мне очень помогают ресурсы этой платформы. В частности, яиспользую на уроках и внеурочной деятельности электронные материалы к урокам и электронные тетради по предметам: математика, русский язык, окружающий мир. Остановлюсь подробнее на элетронных рабочих тетрадях.

# **Электронная рабочая тетрадь по математике 3 класс.**

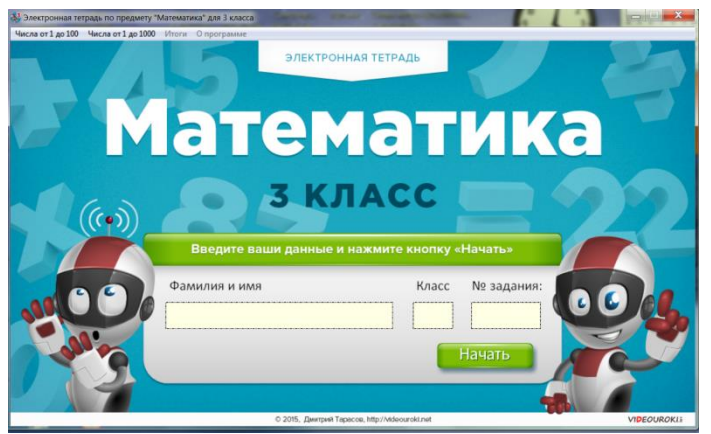

# **Возможности электронной тетради.**

Тетрадь помогает усиливать роль самостоятельной работы, формировать у учащихся способность к саморазвитию, самоконтролю, творческому применению полученных знаний. Всё вышеперечисленное поможет выполнить данная программа.

Используя электронную тетрадь, вы сможете:

- увидеть сильные и слабые стороны каждого ученика;
- выявить уровень знаний, умений, навыков учащегося;
- выбрать оптимальный вариант обучающей деятельности;

 мотивировать ученика к активизации работы по усвоению учебного материала;

- убрать влияние личностного фактора при выставлении отметок;
- более рационально использовать время на уроке;
- уменьшить своё время подготовки к учебным занятиям;

 быстро установив обратную связь с учащимися, вносить нужные корректировки в процесс обучения;

охватить больший объем материала;

 не использовать бумажные распечатки или другой раздаточный материал.

Программа позволяет каждому ученику работать в своём темпе. Сильный ученик может пойти вперёд, и его не будет сдерживать слабый ученик. С теми, кто не понимает, можно поработать индивидуально.

**Каждый решает свои задания.**

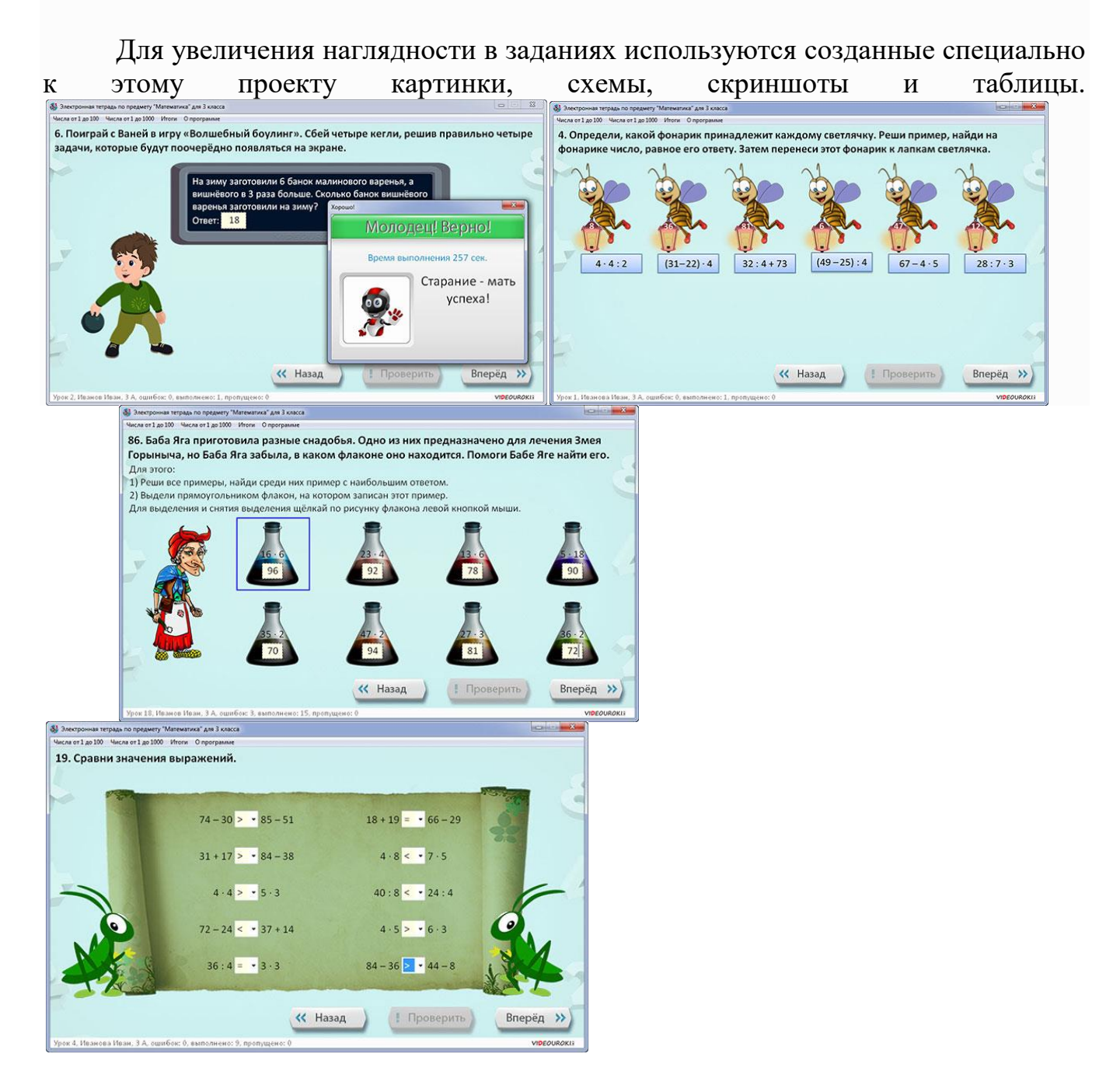

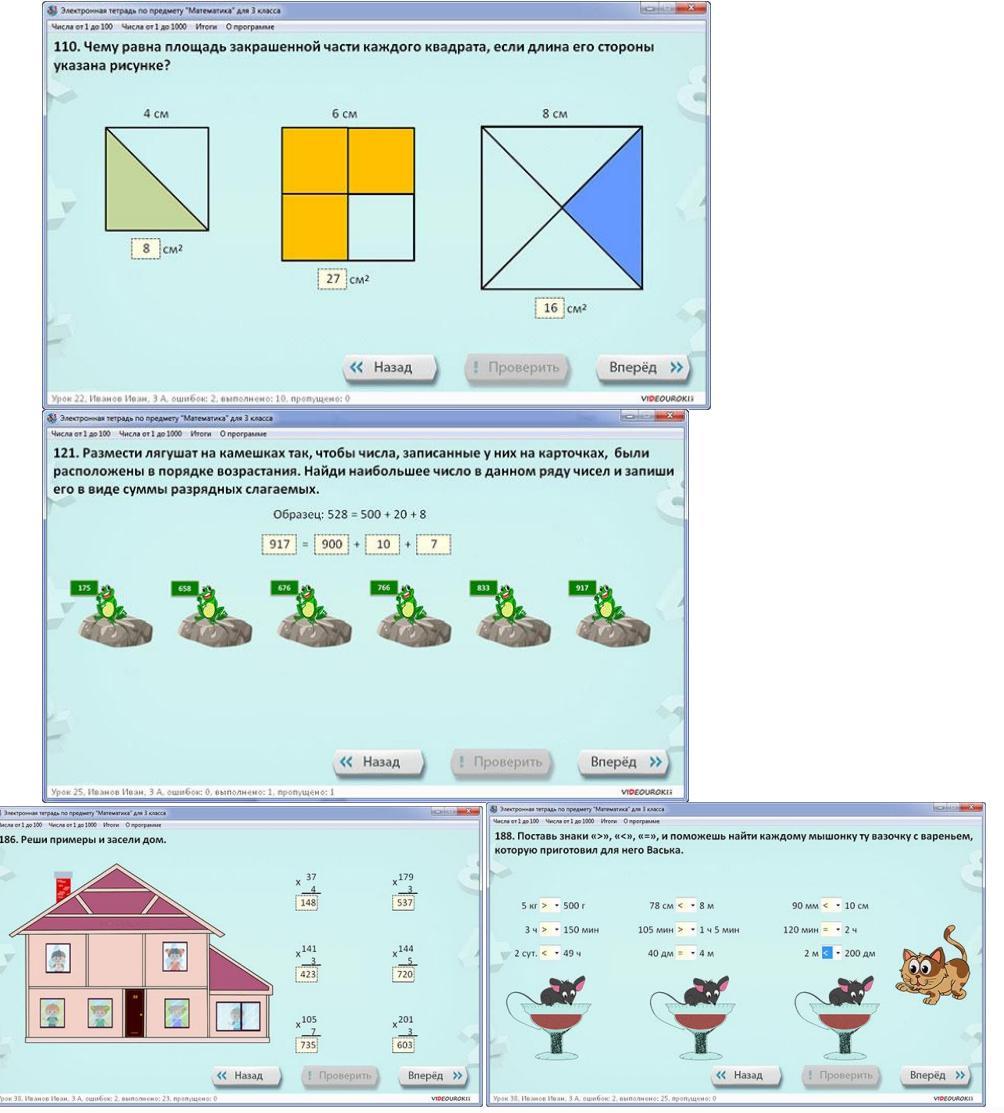

**При необходимости с электронной тетрадью можно работать** 

# **фронтально**

Для развития устной речи можно запустить данную программу на интерактивной доске или вывести на экран с помощь проектора и, вызвав ученика, попросить объяснить выбор своего ответа.

#### **В программе собраны упражнения следующих типов:**

 Выбрать знак сравнения, ответ из выпадающего списка – 13 упражнений

- Перенести изображение, текст в нужное место 15 упражнений
- Напечатать решение задачи или задач, уравнений 18 упражнений
- Обвести, выделить нужный ответ 9 упражнений
- Заполнить таблицу 5 упражнений
- Установить соответствие с помощью стрелок 4 упражнения
- Напечатать пропущенные числа 6 упражнений
- Исправить ошибки 5 упражнений

 Задания, включающие в себя вопросы различных типов, – 6 упражнений

- Пройти по лабиринту 8 упражнений
- Вычислить и раскрасить 2 упражнения
- Решить текстовую задачу 29 упражнений
- Восстановить условие задачи по её решению 2 упражнения
- Вычислить значения выражений 10 упражнений
- Решить геометрическую задачу 14 упражнений
- Задания с анимацией 26 упражнений
- Задания обучающая игра 4 упражнения
- Расшифровать по условию 3 упражнения
- Логические задания 14 упражнений
- Заполнить числами «Магический квадрат» 5 упражнений

Каждый из уроков содержит по пять упражнений, которые в свою очередь состоят из одного или нескольких заданий различного типа и уровня сложности.

В программе есть меню, состоящее из названия уроков и номеров заданий. Это меню доступно, когда ученик ввёл на титульной странице свои данные и перешёл на выполнение любого задания. На титульной странице меню недоступно.

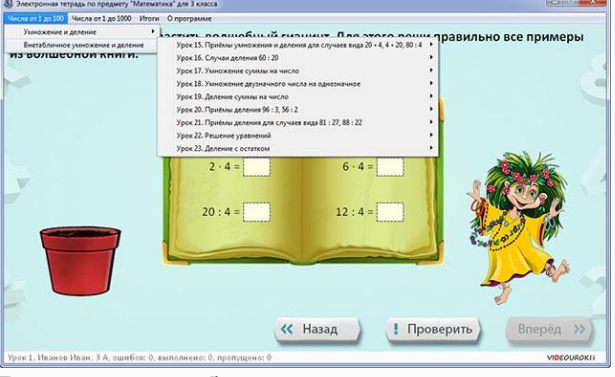

# **Во время работы...**

Внизу каждой страницы, в строке состояния отображаются: фамилия, имя ученика, класс, количество ошибок, количество выполненных и пропущенных заданий.

Чуть выше строки состояния находятся кнопки: «Назад» - для перемещения на страницу назад, «Вперёд» - для перемещения на страницу вперёд.

Кнопка «Вперед» будет не активна до тех пор, пока ученик не выполнит правильно задание. Если ученик хочет пропустить задание, то он должен использовать комбинацию клавиш {Ctrl}+стрелка вправо – переход на страницу вперёд, {Ctrl}+стрелка влево – переход назад на страницу.

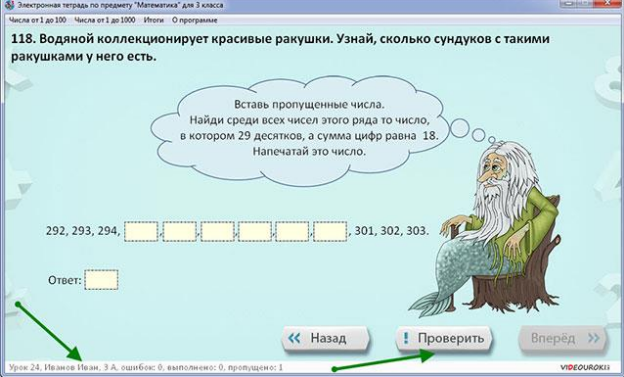

При нажатии на кнопку «Проверить» происходит проверка задания. Если задание выполнено верно, то появится надпись «Молодец», увеличится количество выполненных заданий, а кнопка «Вперёд» позволит перейти на страницу вперёд. Причём, окно с надписью «Молодец» автоматически закроется при нажатии кнопки «Вперёд».

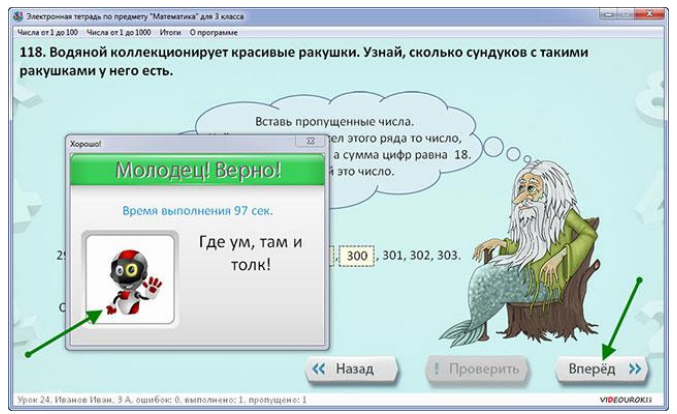

Если одно упражнение содержит несколько заданий (например, несколько примеров, уравнений или задач), то невыполнение хотя бы одного из нихили ошибочный ответ в любом из этих заданий, считается невыполнением всего **Задания в целом.**<br>  $\begin{array}{r} \mathbf{3a_{\text{interior}}}\ \text{Unconsist} \ \text{in } \mathbb{Z} \ \text{in } \mathbb{Z} \ \text{in } \mathbb{Z} \ \text{in } \mathbb{Z} \ \text{in } \mathbb{Z} \ \text{in } \mathbb{Z} \ \text{in } \mathbb{Z} \ \text{in } \mathbb{Z} \ \text{in } \mathbb{Z} \ \text{in } \mathbb{Z} \ \text{in } \mathbb{Z} \ \text{in } \mathbb{Z} \ \text{in } \mathbb{Z} \ \text{in } \mathbb{Z} \ \text$ 

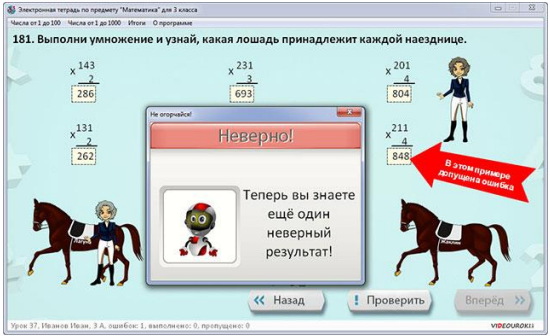

В этом случае после нажатия кнопки «Проверить» программа выдаст «Неверно». Ученику следует вернуться к началу упражнения, найти и исправить ошибку. Затем снова нажать кнопку «Проверить».

#### **Выбери верный ответ из выпадающего списка**

Прочитав задания, необходимо из представленного перечня вариантов ответа, выбрать верный ответ. Если хотя бы один из ответов неверен, то все задание считается выполненным неправильно.

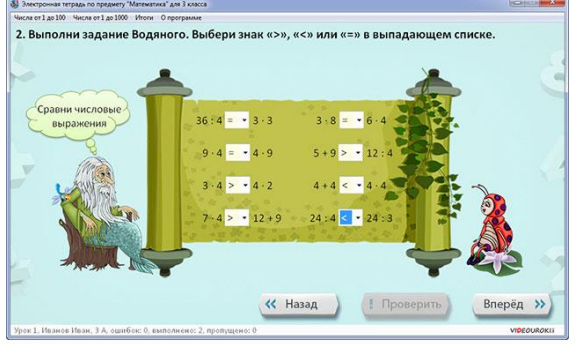

Интересный момент! Ученик может повторно вернуться на выполненное задание и выполнить его ещё раз, но при этом количество выполненных заданий не увеличится и появится окно, где говорится, что задание выполнено повторно и сообщается о том, что он молодец, ведь повторение - мать учения.

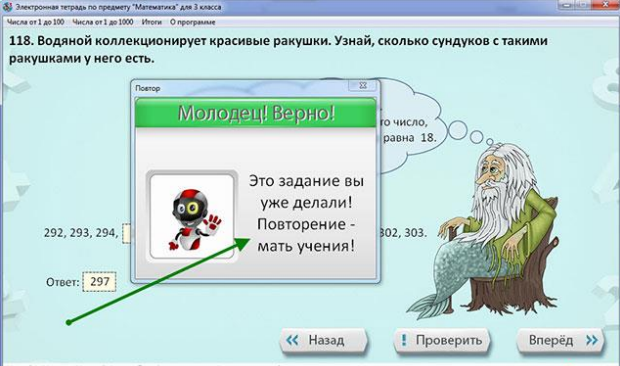

**Перенеси текст, число, расставь изображения в нужном порядке**

При выполнении заданий этого типа ученик должен перенести данные в нужные места, используя возможности переноса с помощью мышки. Слова, числа, выражения, которые надо переносить, выделяются синим цветом и также сортируются компьютером случайным образом.

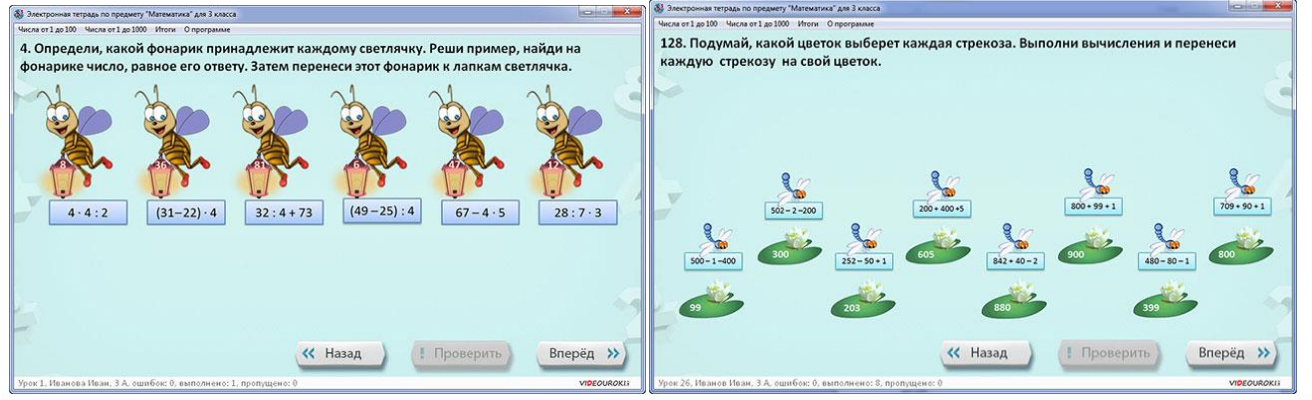

**Запиши решение или ответ задач, уравнений,восстанови условие задачи по ее решению**

Ученик в этих заданиях должен напечатать ответ в прямоугольник. Количество символов, которые может набрать ученик в ответе, ограничено.

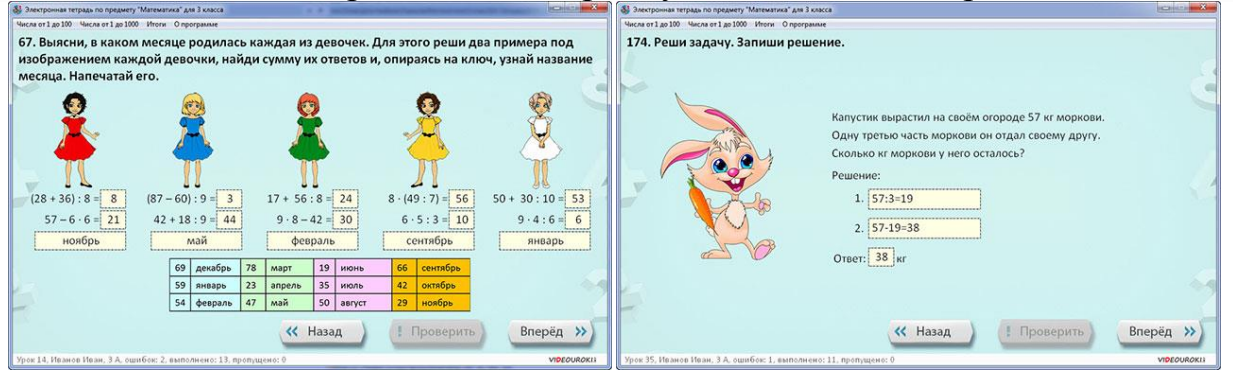

#### **Логические задания**

В упражнениях данного типа присутствуют задания, связанные с развитием мышления и логики учащихся.

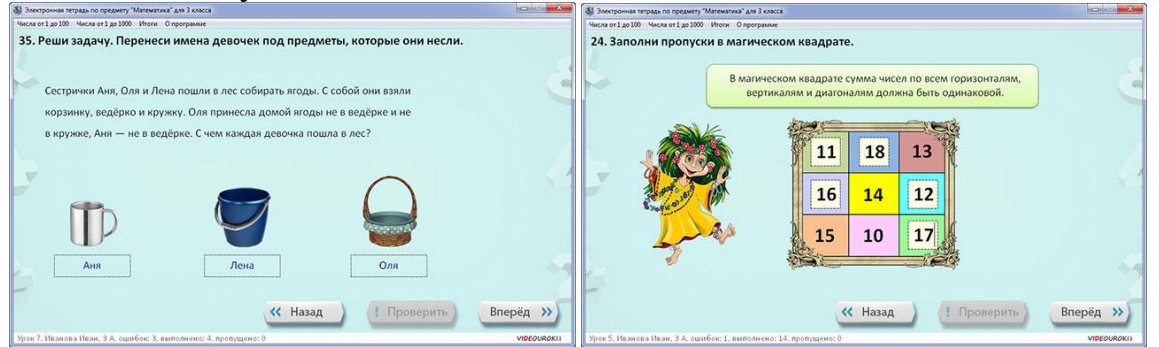

#### **Заполни таблицу**

Необходимо, проанализировав условия задания, напечатать нужный ответ в таблице или перенести указанные данные.

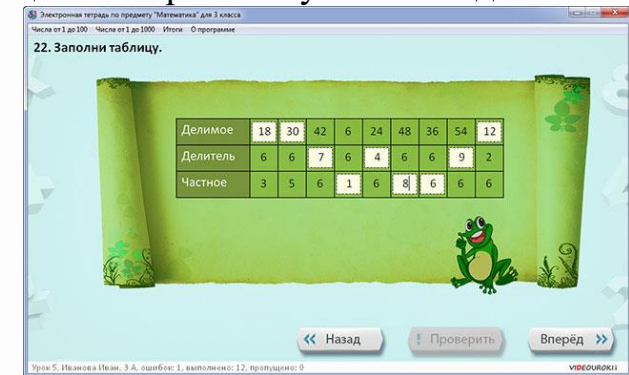

#### **Выдели нужный элемент согласно условию задания**

В этих заданиях ученик должен выделить (обвести в прямоугольник) нужный ответ или ответы, нажав один раз левую кнопку мыши.

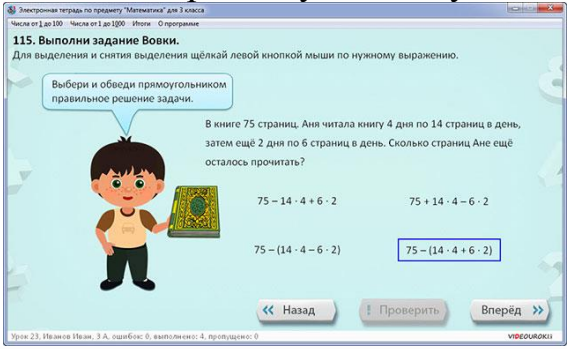

#### **Установи соответствие с помощью стрелок**

В этих заданиях надо соединить выражения или рисунки стрелками в соответствии с условием. Для этого необходимо щелкать левой кнопкой мыши по указанным выражениям или рисункам.

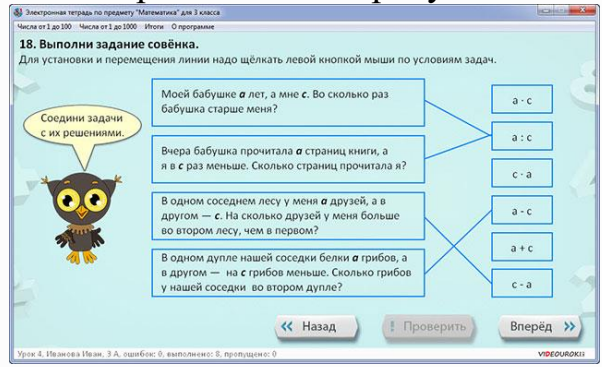

**Задания, включающие в себя вопросы различных типов**

Данные задания включают в себя различные виды работ, перечисленные выше. Например, напечатай слово, выбери верное утверждение.

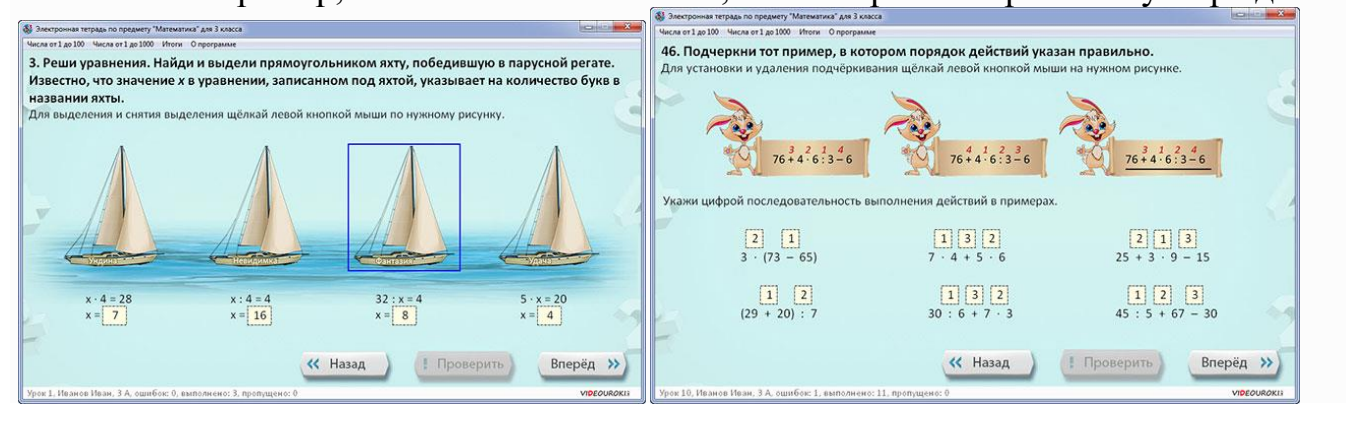

#### **Вычисли и раскрась**

В этих заданиях необходимо напечатать нужный ответ и раскрасить рисунок нужными цветами в зависимости от полученных ответов.Для того чтобы выбрать цвет для раскрашивания, надо щёлкнуть по изображению с нужным цветом. Затем, щёлкая внутри замкнутой области рисунка, мы можем её раскрашивать. Для замены цвета выбираем новый цвет и опять щёлкаем внутри рисунка.

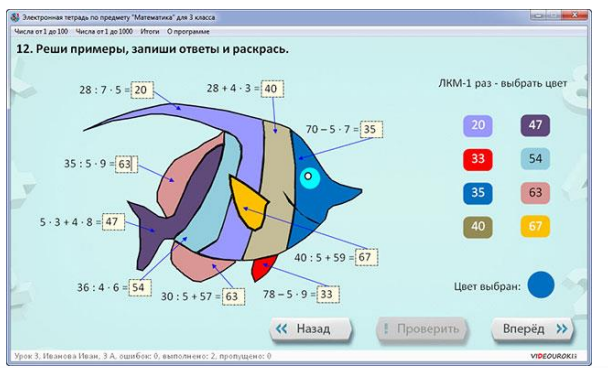

### **Пройди лабиринт**

В этих заданиях ученик должен выполнить последовательно все появляющиеся задания, чтобы пройти лабиринт.

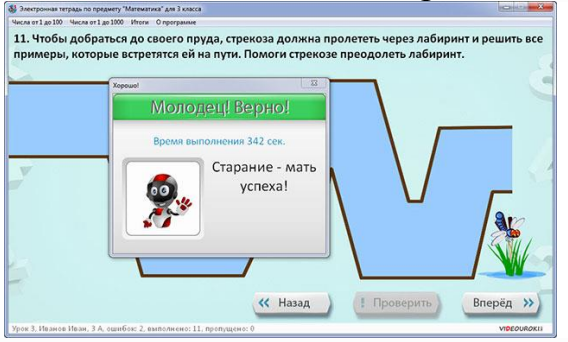

#### **Исправь ошибки**

В этих заданиях ученик должен найти все ошибки в выражениях и с помощью клавиатуры их исправить.

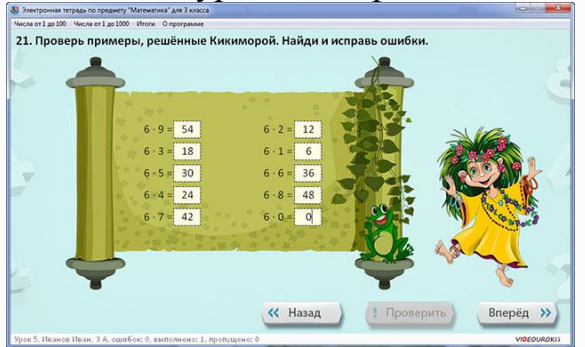

#### **Геометрическая задача**

Эти задания различного типа, содержащие элементы геометрии. Это найди площадь, периметр фигуры, выдели равнобедренные, равносторонние треугольники, радиус или диаметр окружности.

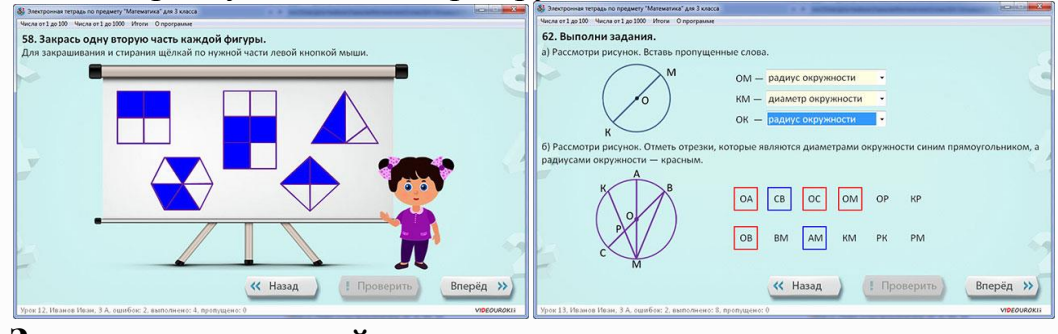

### **Задания с анимацией**

В этих заданиях после правильного выполнения упражнения, появляются, исчезают или перемещаются рисунки, надписи.

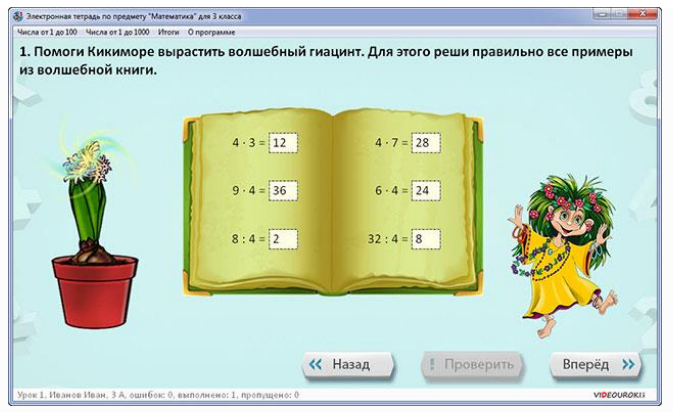

#### **Задания – «Обучающая игра»**

В этих заданиях ученик, выполняя правильно пример, увидит, как баскетбольный мяч залетает в корзину или шайба в ворота.

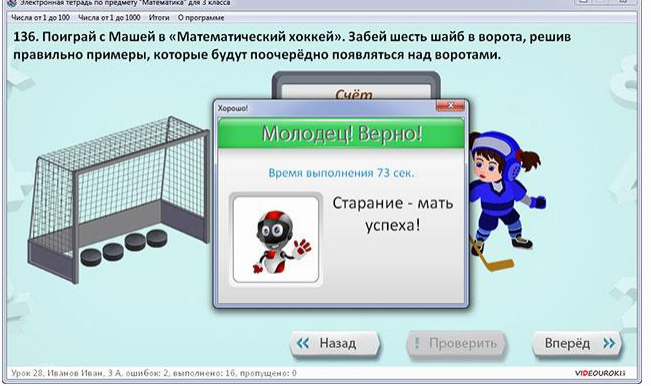

### **Вы всегда можете видеть результативность работы ученика**

В любой момент времени, пока запущена программа, можно перейти на лист «Итоги», щёлкнув ЛКМ по соответствующей строчке меню.

На этой странице отображается фамилия, имя ученика, класс, количество выполненных заданий, пропущенных заданий, ошибок, номера верно выполненных и пропущенных упражнений.

В зависимости от полученного результата на экране появляется та или иная анимированная картинка с главным героем тетради - роботом с обложки.

Например, когда результативность ученика 0-20%, робот выводит сообщение «Плохо» и принимает огорчённый вид.

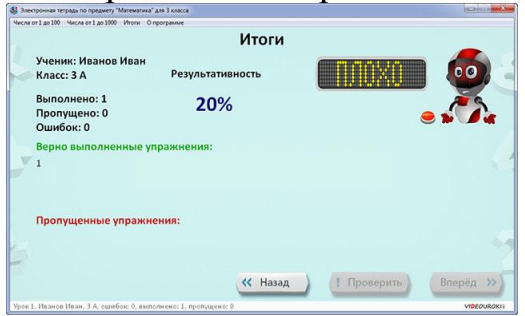

Когда результативность 20-50%, робот выводит сообщение, что нормально, но можно поработать и получше, и выглядит менее огорчённым.

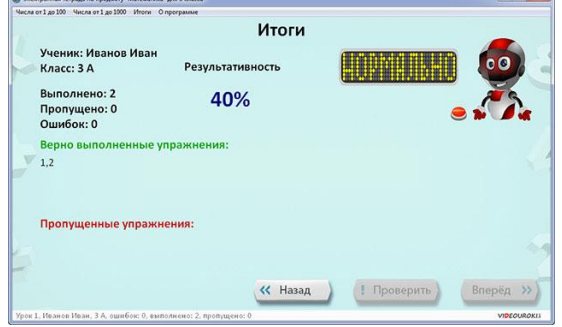

А если же ученик получит более 80%, то робот просто счастлив и подпрыгивает от радости, выводит надпись «отлично».

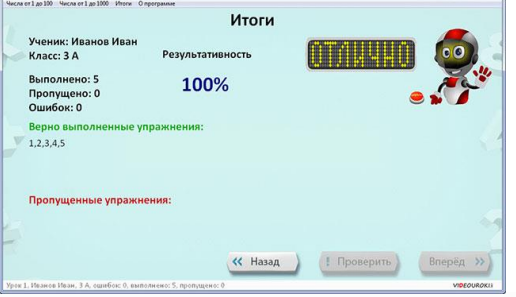

На этой же странице показана результативность работы данного ученика, которая высчитывается по формуле.

### **Список уроков проекта электронная тетрадь по математике для 3-го класса:**

# **Числа от 1 до 100. Табличное умножение и деление**

- 1. Умножение 4 , на 4 и соответствующие случаи деления
- 2. Задачи на увеличение (уменьшение) числа в несколько раз
- 3. Умножение 5 , на 5 и соответствующие случаи деления
- 4. Задачи на кратное сравнение
- 5. Умножение 6 , на 6 и соответствующие случаи деления
- 6. Задачи на нахождение четвёртого пропорционального
- 7. Умножение 7 , на 7 и соответствующие случаи деления
- 8. Площадь прямоугольника. Единицы площади
- 9. Умножение 8, на 8 и соответствующие случаи деления
- 10. Порядок выполнения действий в выражениях со скобками
- 11. Умножение 9, на 9 и соответствующие случаи деления
- 12. Доли
- 13. Круг. Окружность. Диаметр окружности (круга)
- 14. Единицы измерения времени

# **Числа от 1 до 100. Внетабличное умножение и деление**

- 15. Приёмы умножения и деления для случаев вида 20 4, 4 20, 80 : 4
- 16. Случаи деления 60 : 20
- 17. Умножение суммы на число
- 18. Умножение двузначного числа на однозначное
- 19. Деление суммы на число
- 20. Приёмы деления 96 : 3, 56 : 2
- 21. Приёмы деления для случаев вида 81 : 27, 88 : 22
- 22. Решение уравнений
- 23. Деление с остатком

# **Числа от 1 до 1000. Нумерация**

- 24. Нумерация чисел в пределах 1000
- 25. Замена трёхзначных чисел суммой разрядных слагаемых
- 26. Сравнение трёхзначных чисел
- 27. Единицы измерения массы

# **Числа от 1 до 1000. Сложение и вычитание**

- 28. Приёмы устных вычислений вида 340 +50, 760 -300
- 29. Приёмы устных вычислений вида 380 +60, 420 -80
- 30. Приёмы устных вычислений вида 350 +240, 890 -250
- 31. Письменное сложение трёхзначных чисел
- 32. Приёмы письменного вычитания в пределах 1000

### 33. Виды треугольников

# **Числа от 1 до 1000. Умножение и деление**

- 34. Приёмы устных вычислений вида 160 4, 800 : 4
- 35. Приёмы устных вычислений вида 230 4, 203 4, 690 : 3
- 36. Приёмы устных вычислений вида 100 : 50, 900 : 300
- 37. Приёмы письменного умножения в пределах 1000
- 38. Приёмы письменного умножения в пределах 1000
- 39. Приёмы письменного деления на однозначное число
- 40. Приёмы письменного деления на однозначное число

Попробуйте использовать на уроке, сразу поймете, насколько проще станет ваша практическая работа.

Таким образом, урок с применениемИКТ требует от учителя немалой подготовки, но в то же время помогает улучшить организацию урока, разнообразить его формы, повыситькачество контроля знаний учащихся. Информационные технологии открывают новые возможности для совершенствования учебного процесса, активизируют познавательную деятельность учеников и позволяют организовать самостоятельную и совместную работу учащихся и учителей на более высоком творческом уровне.Как показывает практика, без новых информационных технологий уже невозможно представить себе современную школу. Сегодня уроки с использованием ИКТ становятся привычными для учащихся начальной школы, а для учителей становятся нормой работы – это, на мой взгляд, является одним из важных результатов инновационной работы в практике работы учителя начальных классов.

# Использованный материал:

- 1. [http://www.it-n.ru/communities.aspx?cat\\_no=5025&tmpl=com](http://www.it-n.ru/communities.aspx?cat_no=5025&tmpl=com)
- 2. [https://multiurok.ru/index.php/files/doklad-ispolzovanie-ikt-v-nachalnoi](https://multiurok.ru/index.php/files/doklad-ispolzovanie-ikt-v-nachalnoi-shkole-v-uslov.html)[shkole-v-uslov.html](https://multiurok.ru/index.php/files/doklad-ispolzovanie-ikt-v-nachalnoi-shkole-v-uslov.html)
- 3. <https://infourok.ru/statya-ispolzovanie-ikt-v-nachalnoy-shkole-937939.html>
- 4. <https://videouroki.net/look/diski/etmath3/index.html>